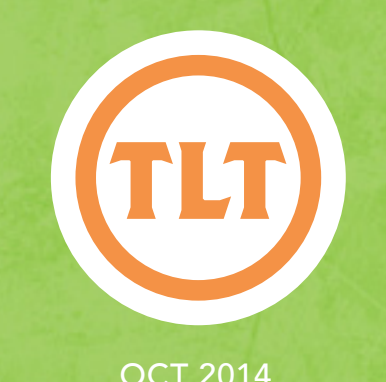

# Technology in Teaching TEACHING, LEARNING AND TECHNOLOGY'S MONTHLY NEWSLETTER Teaching, Learning and Technology's Monthly Newsletter

OCT 2014

### by Laura Plotts TLT OPEN HOUSE & FACULTY SOCIAL follow up

hanks to everyone who attended the TLT Open House & Faculty Social!

T And a special thanks to Academic Affairs for providing food and beverages and to the following for donating prizes:

- CofC Athletics
- • CofC Department of Theater and Dance
- • Greek Fall Festival
- • Vince Benigni, Professor of Communication and NCAA Faculty Athletics Representative
- • Westbrook Brewing Company

#### **The prize winners are:**

- Matt Nowlin Laptop bag
- Lee Linder iPad & iPhone accessories
- • Kathleen Janech 4 free admissions to the Greek Fall Festival
- • Deb McGee 2014-15 Season Pass for 2 for CofC Dept. of Theatre & Dance productions
- • Lynn Cherry Logitech Webcam
- Doug Ferguson TLT Umbrella
- • Nancy Mueller 2 tickets to a CofC Men's Basketball game
- Jim Deavor CofC Athletics swag
- Vince Benigni \$20.00 Westbrook gift certificate
- Robin Humphreys Office Supplies

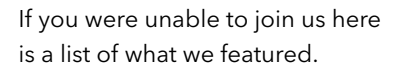

To learn more about any of these, contact your Instructional Technologist.

Kahoot! is a classroom response system which creates an engaging learning space, through a gamebased digital pedagogy.

#### TLT Checkout equipment and Extended iPad checkout

#### 3D Printer

Faculty Technology Center (FTC) located on the third floor of the J.C. Long Building (9 Liberty St.) room 323, provides educational technology resources for faculty. Users can access specialized computer equipment and software and obtain assistance from an Instructional Technologist.

#### Campus Software Licenses

LeapMotion. With a wave of a hand, you'll use your Mac or PC in a whole new way for games, design, and more. Contact your instructional technologist for checkout.

Green Screen recording studio. TLT has purchased a green screen and lighting set to be used for photography and filming along with a device that

turns your iPad into a teleprompter

Haiku Deck makes it a snap to create beautiful presentations that will wow your audience – whether you're pitching an idea, teaching a lesson, telling a story, or igniting a movement

**IFTTT:** Put the internet to work for you. IFTTT lets you create powerful connections with one simple statement — if this then that. Activate your Channels and create Recipes on IFTTT! Channels are services like Facebook, Gmail, Twitter, as well as devices. Recipes are connections between your Channels that unlock entirely new ways for your services and devices to communicate with each other.

QR code Reader & Scanner: Use it to scan both QR codes & bar codes.

Sphere: Step into the future of photography. Record key moments and immerse yourself in new ones like never before. See Paris from a hot air balloon and hold onto your raft as you approach Hubbard Glacier. With Sphere, your device is a movable window you control.

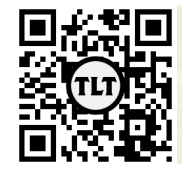

blogs.cofc.edu/tlt *email:* tlt@cofc.edu *twitter:* tltcofc

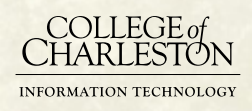

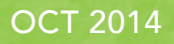

# Collaborative Whiteboard

by Mendi Benigni

Are you looking for an easy to use, collaborative whiteboard app that works on all tablets, phones, AND computers? Check out AWW: a web whiteboard (https://awwapp.com). Recommended by Sarah Davis in Teacher Education (EHHP), it allows you and your students to collaborate through drawing. Sarah used it to tutor her niece in math, online. It's great for writing, math, brainstorming, anything that can be done by drawing or writing.

It also couldn't be easier to use if it had to be. Just go to https://awwapp.com and click **Start Drawing**. Once in the board just share the link with your users via email or a tweet and you're on your way to collaboration.

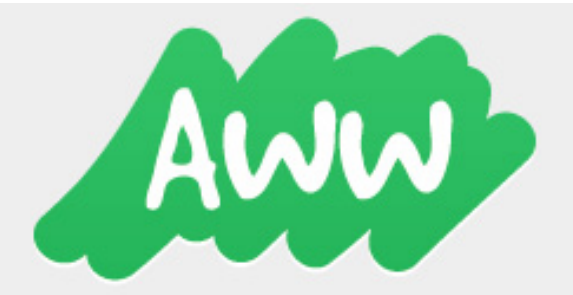

A Web Whiteboard

### DEAR TLT: WHAT'S THE BEST WAY to Access VoiceThread? by Chris Meshanko

*Dear TLT,*

*I just discovered VoiceThread, and I love it! What is the best way to access VoiceThread and share my presentations (with my students)?*

*Sincerely,*

*Professor S. Snape Chemistry* 

Dear Professor Snape,

We love VoiceThread too! With our site license, you no longer have to log on to VoiceThread.com. Instead, you can go through the **Multimedia Resources**  widget on your "course" homepage (in OAKS).

This will take you directly to your MyVoice page. It will also create a course folder under College of Charleston (on the left). Please encourage your students to access VoiceThread in the same manner.

To share a VoiceThread with your students, simply leftclick (and hold) on it and drag it over to the appropriate course folder. The folder will turn yellow when selected. A message will appear once the VoiceThread has been successfully copied to the folder.

Don't forget to let your students know when you post a new VoiceThread to the course folder via an OAKS News Item or email.

Please contact your instructional technologist, if you have any questions or concerns, and check out our upcoming VoiceThread training sessions at http://tlt.eventbrite.com.

Best regards,

**TLT** 

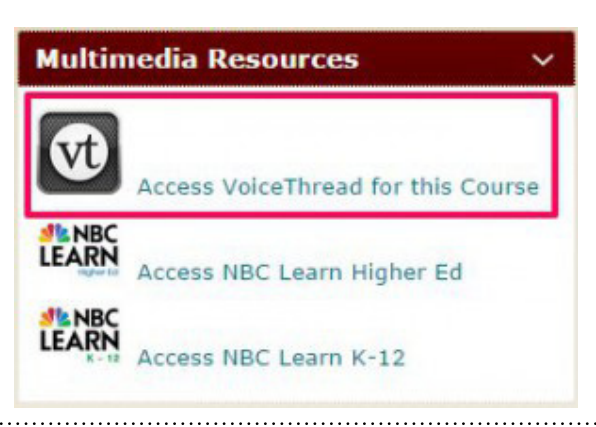

Protected information entrusted to the care of the College of Charleston must be maintained and managed as defined by the College of Charleston Privacy Policy. Use of 3rd party tools must not violate the College of Charleston Privacy Policy, or Peer-To-Peer File Sharing Policy.

engage and evaluate your students  $WITH TOPHAT!$ 

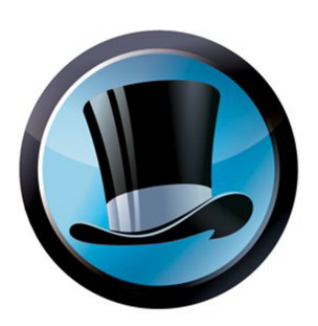

OCT 2014

Top Hat (http://tophat.com) makes lectures more interactive, merging content delivery and assessment into a single application. Here's a sampling of what you can do with Top Hat:

- In-class quizzing and polling to gauge opinions or understanding.
- Annotating materials, like Powerpoints, while lecturing and sharing those annotated files with students.
- Recording attendance.
- Discussion boards for backchanneling during class or inspiring conversation outside class.

Interested in learning more? Bring your lunch and watch a demonstration on **October 10th from 12:00-12:45pm in JC Long 317**. RSVP at tlt.eventbrite.com.

## Are Your **STUDENTS** Like Zombies in Class?

by Jessica Smith

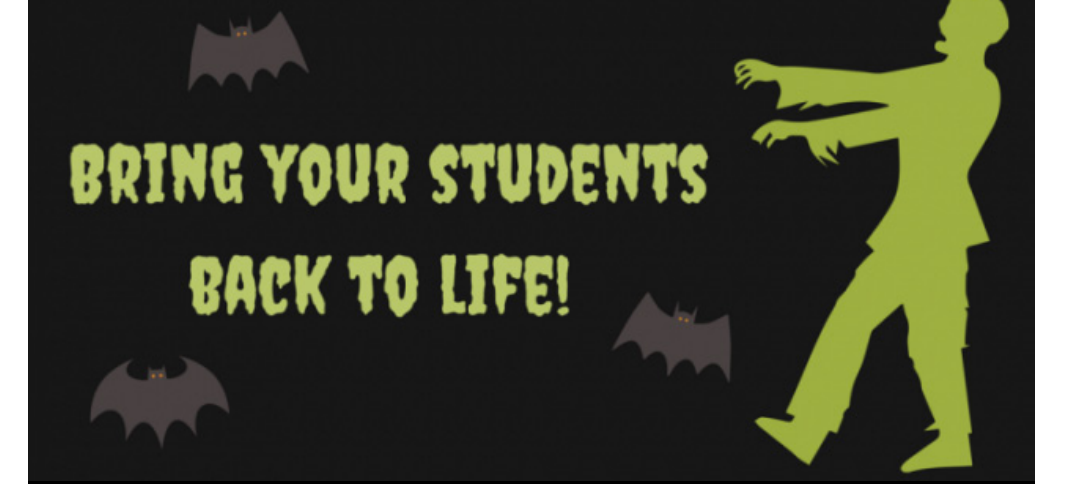

While teaching, do you ever find yourself staring at a group of students who resemble the class in John Hughes' classic movie Ferris Bueller's Day Off? Slouched in their chairs, glazed expressions, texting under their desks or staring out the window. . . It's frustrating to say the least.

Well, TLT has gathered a group of faculty who have discovered strategies to improve student engagement and they want to share this knowledge with you!

Our faculty showcase will feature a variety of applications that incorporate game-based learning, digital mind mapping, live polling, and collaborative projects. At each table you will receive a "trick" (a tip or technique) as well as a sweet treat! Please join us.

What: TLT's Faculty Showcase on Student Engagement

When: *Thursday, October 30th 2:00- 4:00 PM (Drop in any time)*

Where: *Tate 202*

Why: Learn something new from your colleagues and have fun trick or treating!

Find the secret word on TLT's new digital signage (on the second display) and email it to tlt.cofc.edu with the subject line, "October Newsletter". (Hint - look for this symbol:  $\triangle$ )

Protected information entrusted to the care of the College of Charleston must be maintained and managed as defined by the College of Charleston Privacy Policy. Use of 3rd party tools must not violate the College of Charleston Privacy Policy, or Peer-To-Peer File Sharing Policy.